# 市川市 生活支援・社会参加情報サイト 「いちかわ支え合いネット」

## 操作マニュアル (個人会員用)

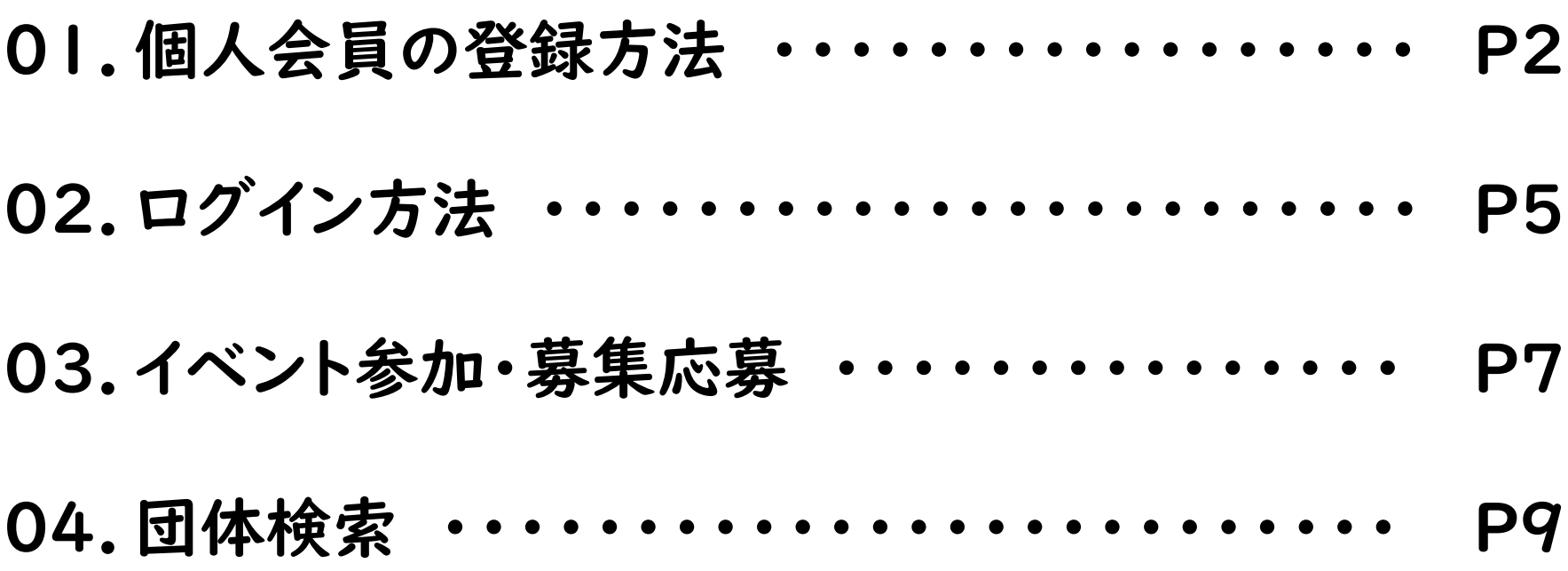

#### **01.個人会員の登録方法**

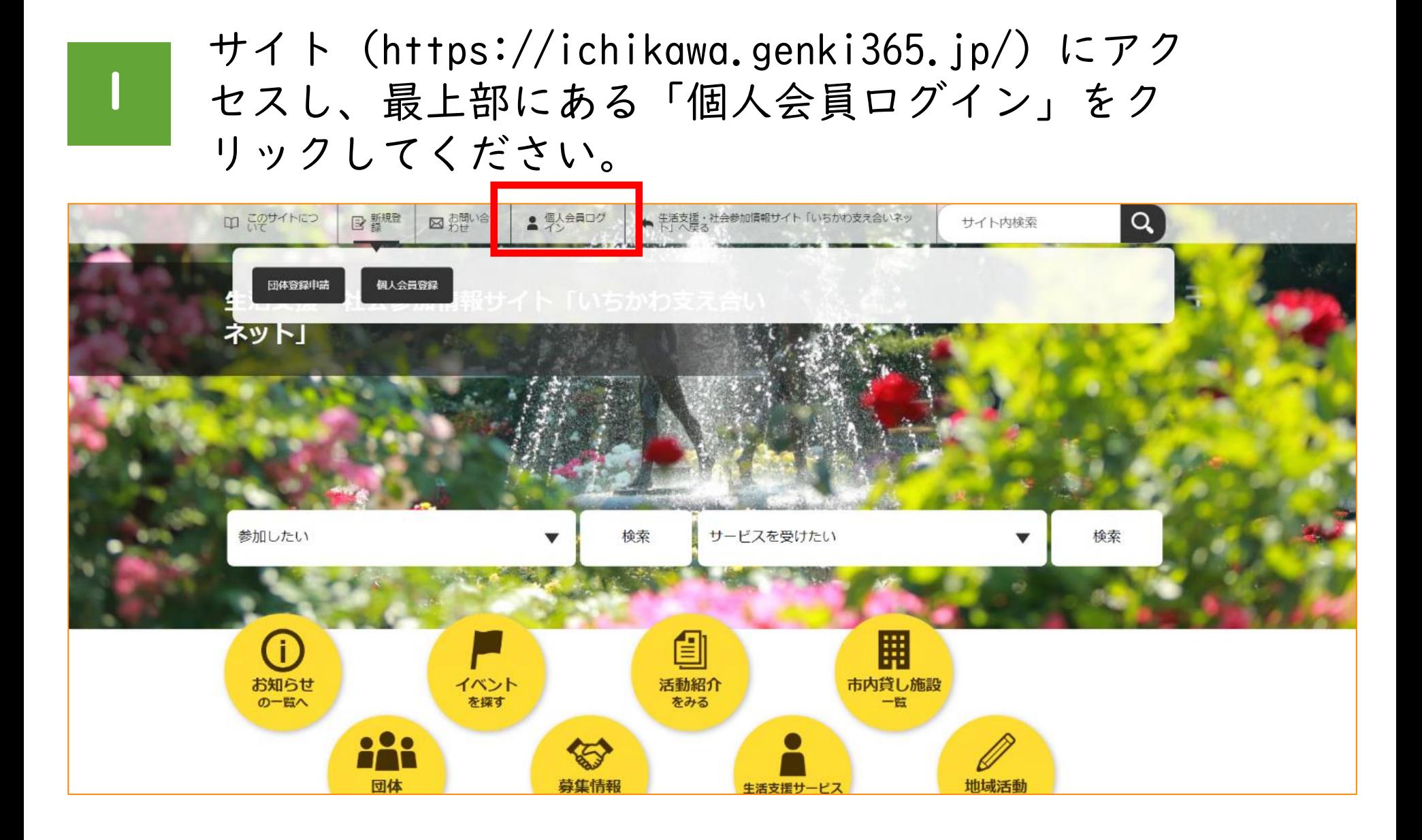

#### **2** 「新規登録」をクリックしてください。

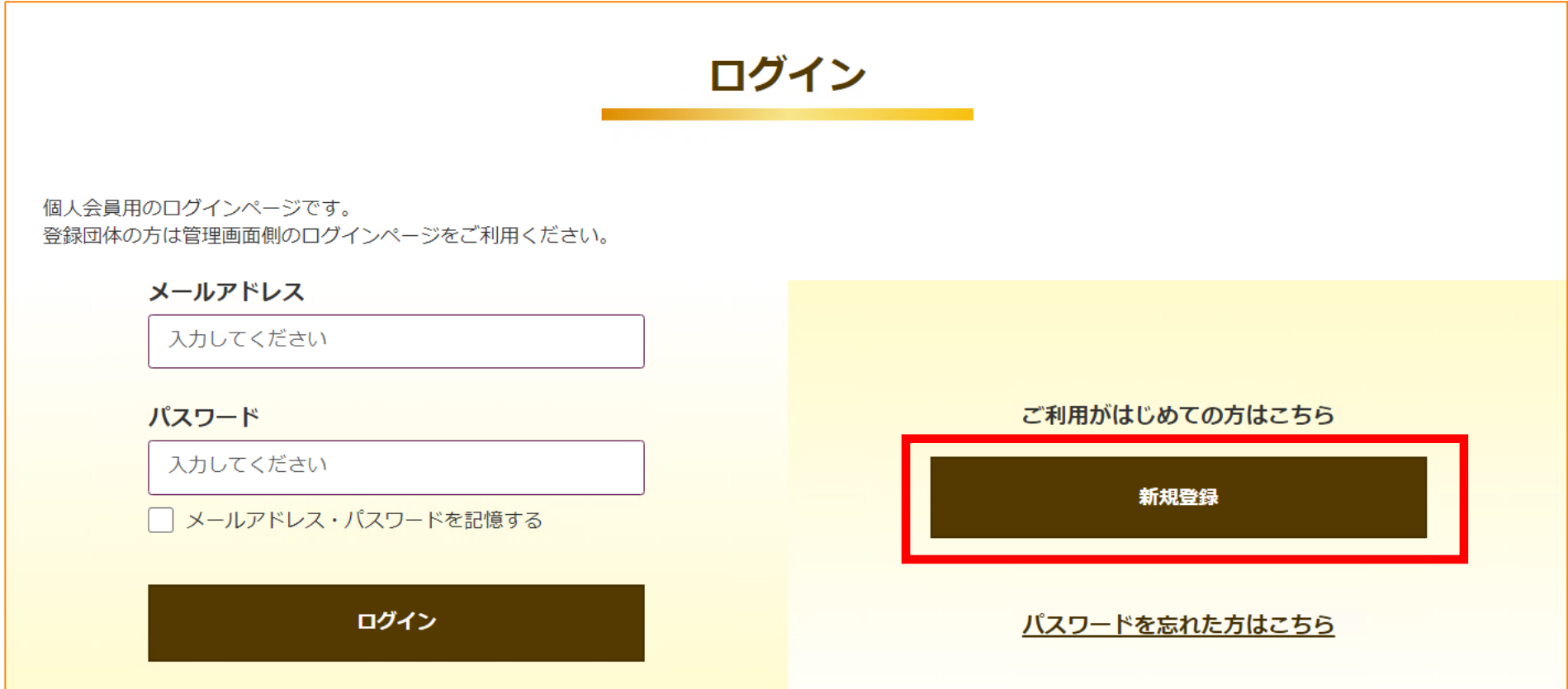

## **01.個人会員の登録方法**

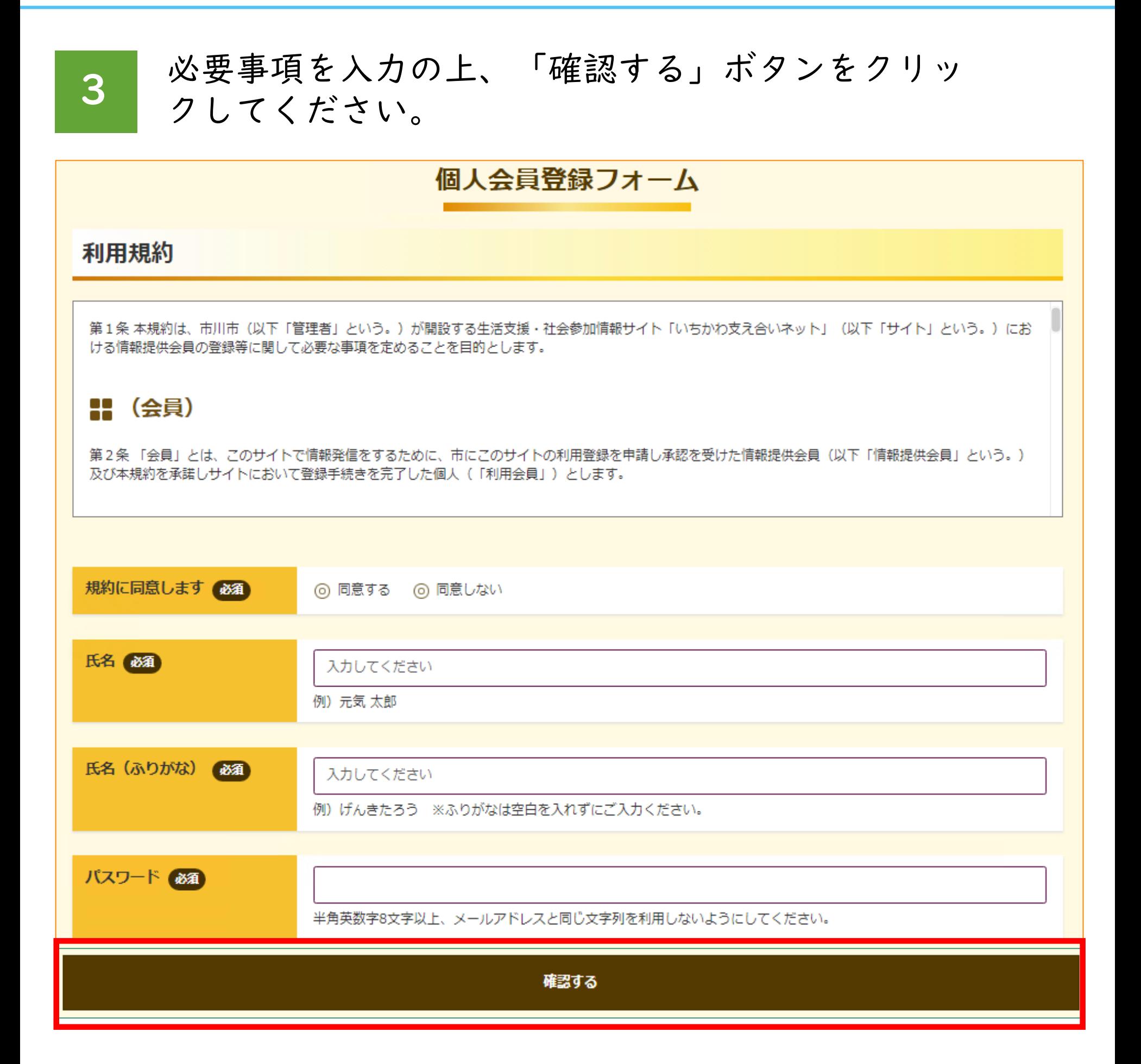

#### **01.個人会員の登録方法**

**4** 入力事項を確認し、「登録する」をクリックしてく ださい。

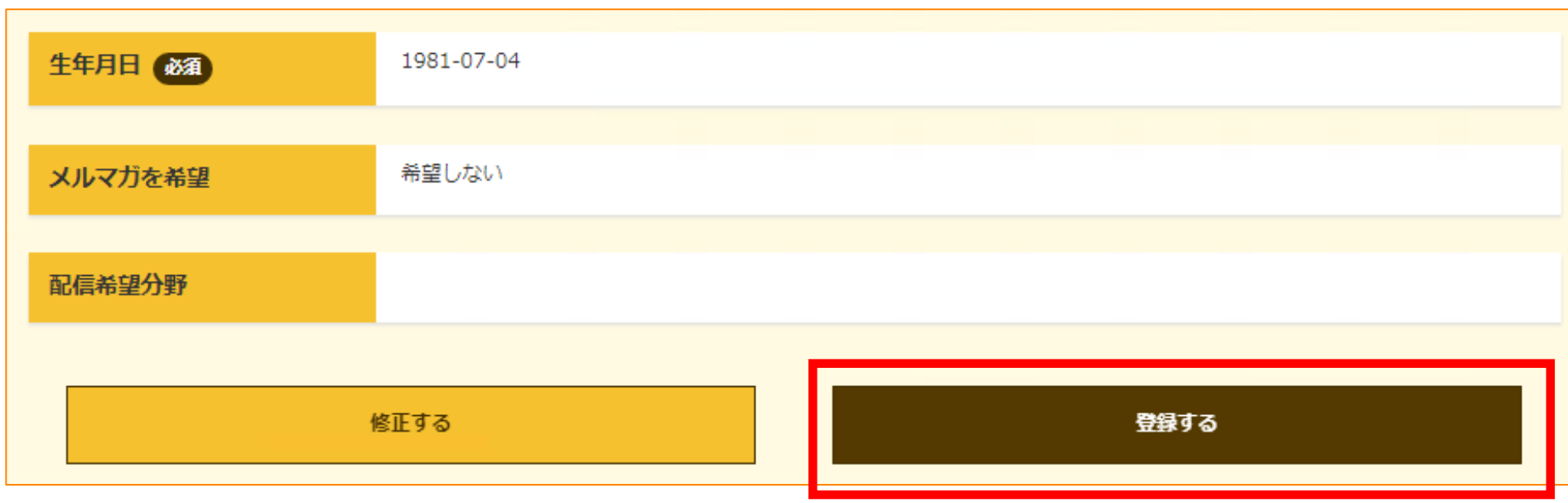

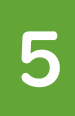

#### 入力したメールアドレス宛に下記のメールが届きま すので、URLにアクセスしてください。以上で個人 会員の登録が完了しました。

生活支援・社会参加情報サイト「いちかわ支え合いネット」をご利用いただきありがとうございます。<br>このメールはあなたの生活支援・社会参加情報サイト「いちかわ支え合いネット」へのサインアップ確認のためのメールです。<br>生活支援・社会参加情報サイト「いちかわ支え合いネット」へのサインアップを完了するには、以下のURLをクリックしてください。

https://ichikawa-dev.genki365.jp/pt-members.php? mode=do-signup&token=01061dcf587a870104e6e60cee4530b0&language=ja

このメールに心当たりかないとさば、向もピッに無悦してください。<br>注:このメールの送信者に返信することはできません。このメールの送信者に<br>返信された場合、回答は届きませんのでご注意ください。

生活支援・社会参加情報サイト「いちかわ支え合いネット」<br><u>https://ichikawa.genki385.jp</u>

■お問合せ先(サイト全般に関するもの)<br>市川市 福祉部 地域共生課<br>住所 :〒272-8501 千葉県市川市八幡1-1-1<br>電話 :047-712-8518<br>FAX :047-712-8789<br>- 台仕時間:午前9時45分から午終5時15分まで 受付時間:午前8時45分から午後5時15分まで 閉庁日 : 土・日・祝日・年末年始(12月29日~翌年1月3日)

#### **02.ログイン方法**

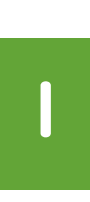

サイト(https://ichikawa.genki365.jp/)にアク セスし、画面上部にある「個人会員ログイン」をク リックしてください。

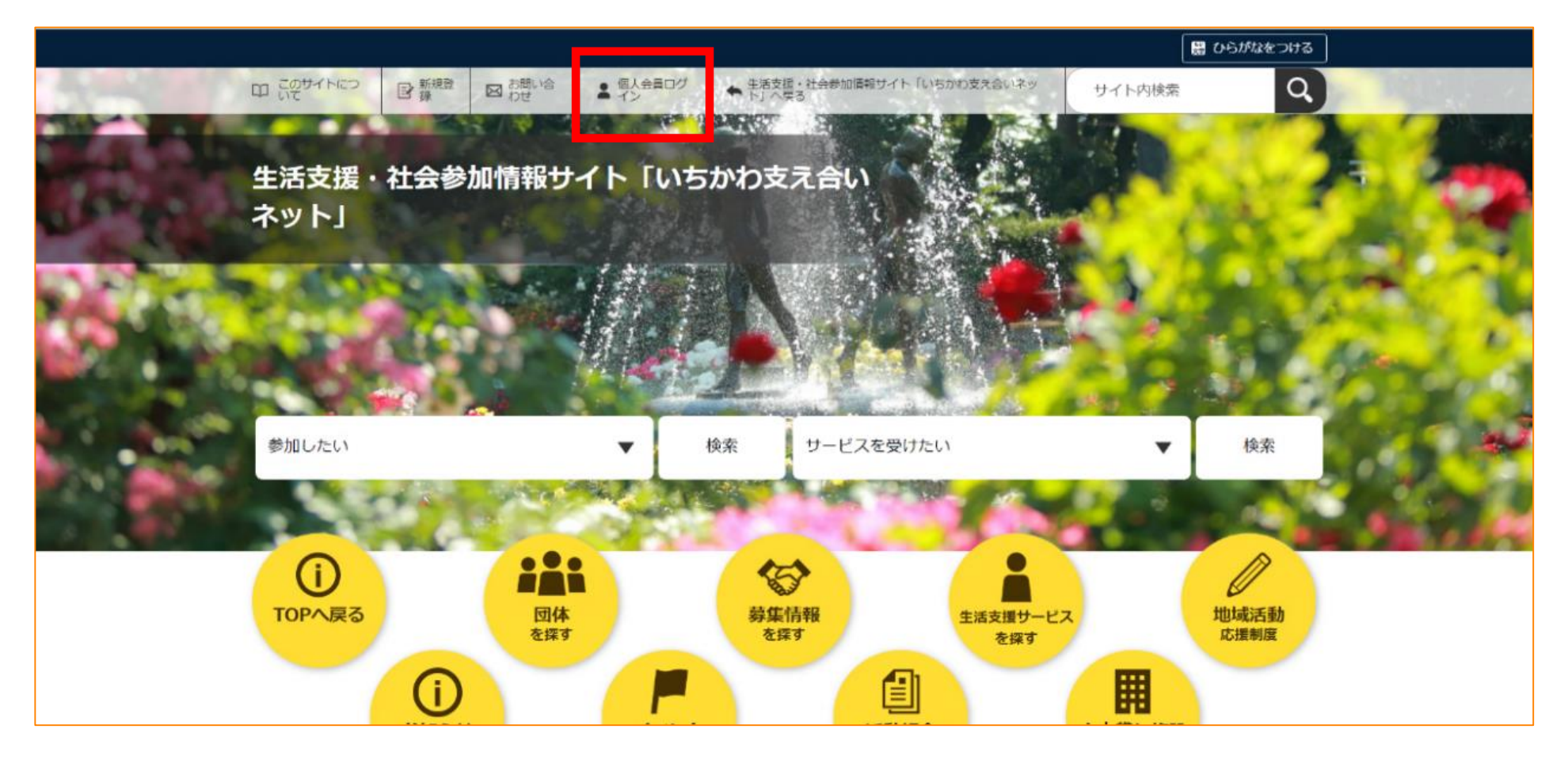

**2**

ご登録済みとメールアドレスとパスワードを入力し、 ログインボタンをクリックしてください。

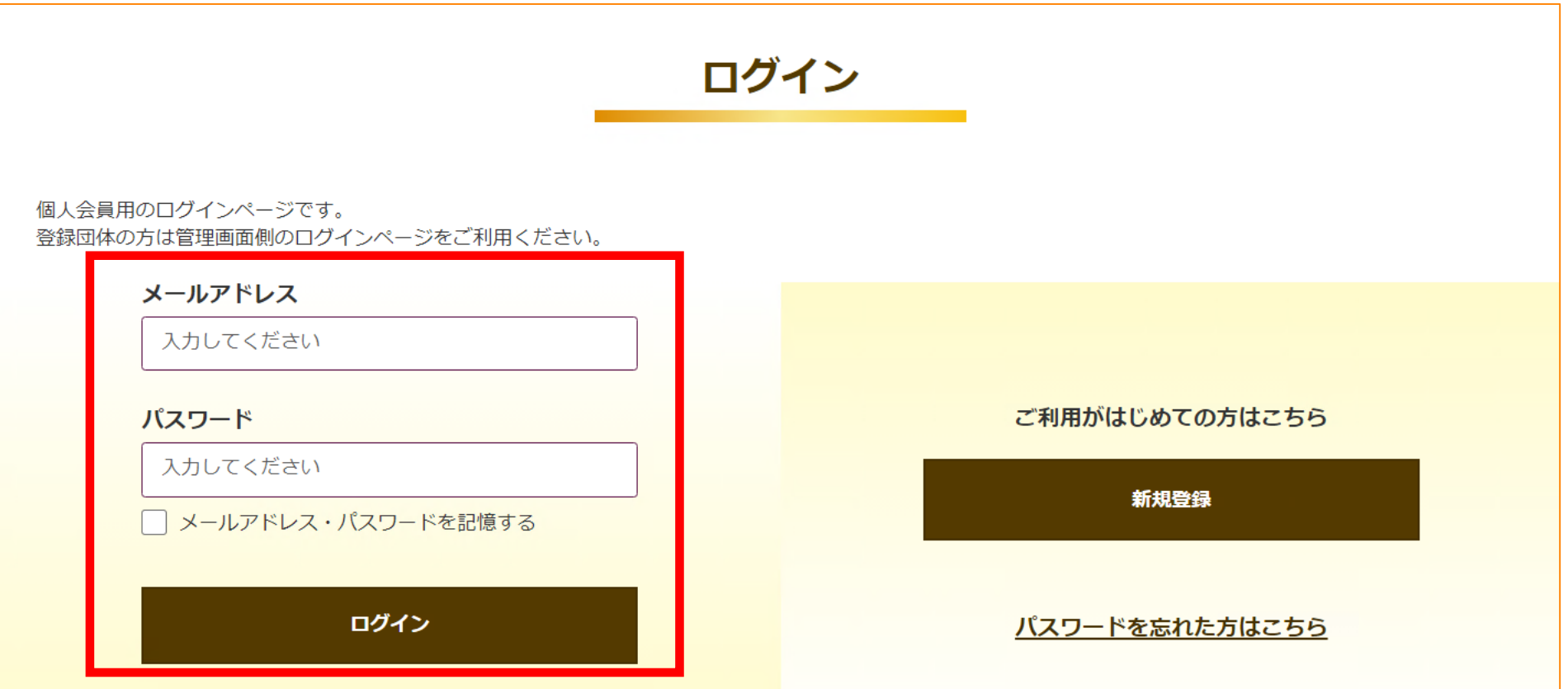

### **02.ログイン方法**

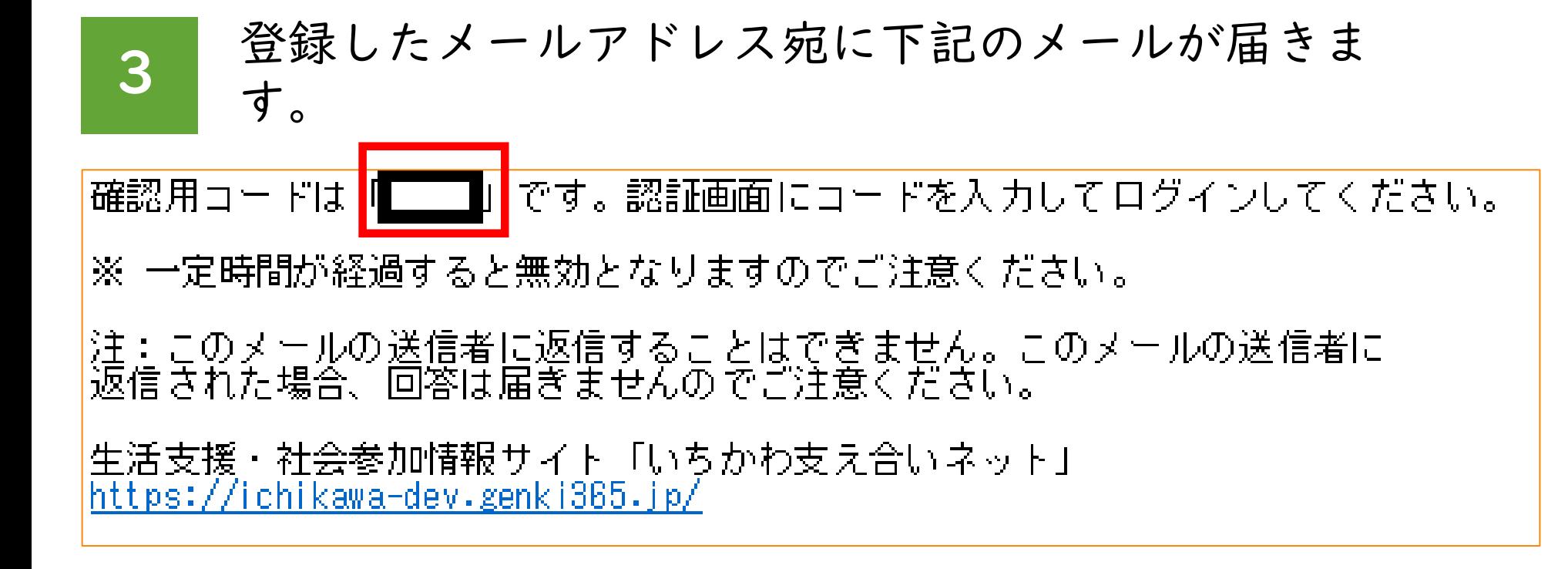

**4**

確認用コードを入力し、ログインボタンをクリック してください。

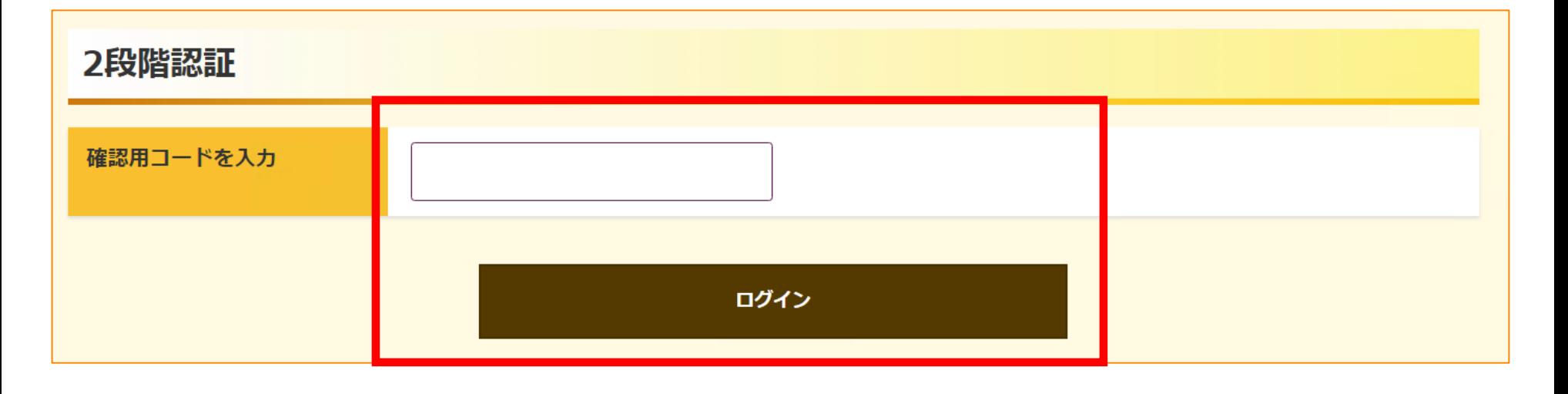

#### **03.イベント参加・募集応募**

**1** イベントへの参加、ボランティア募集への応募は各 メニューをクリックしてください。

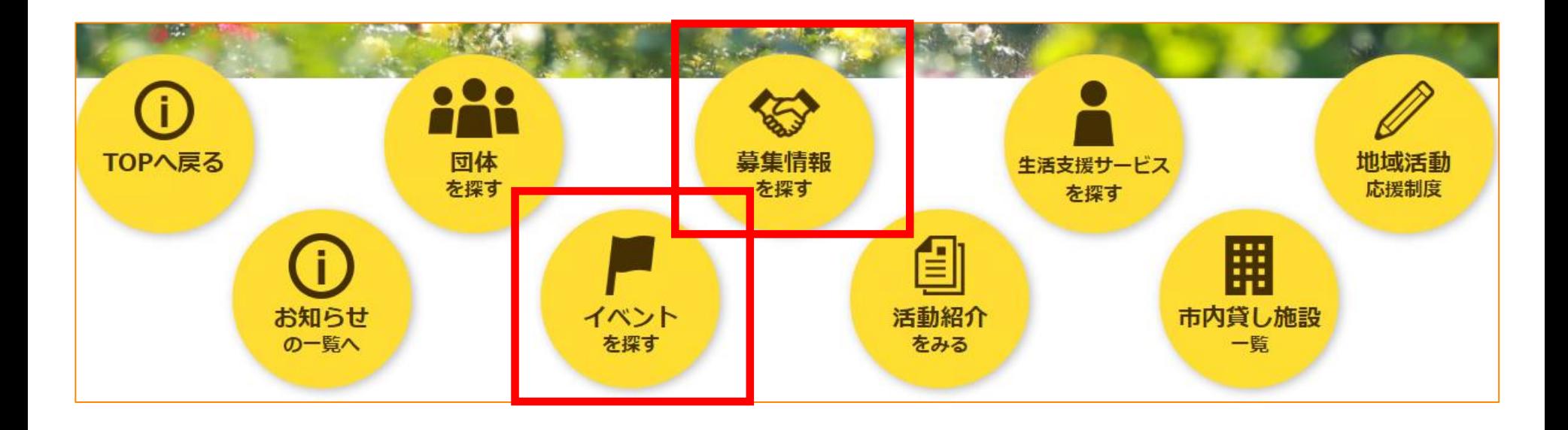

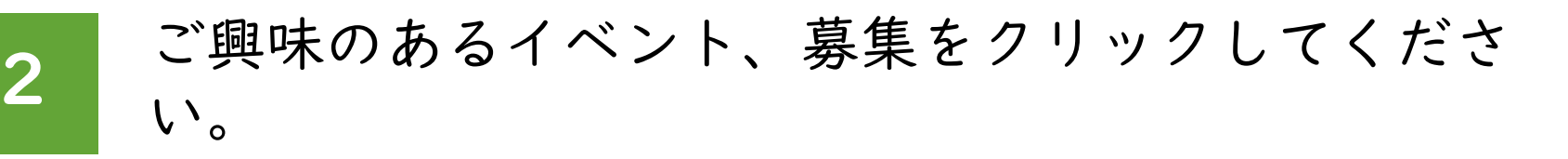

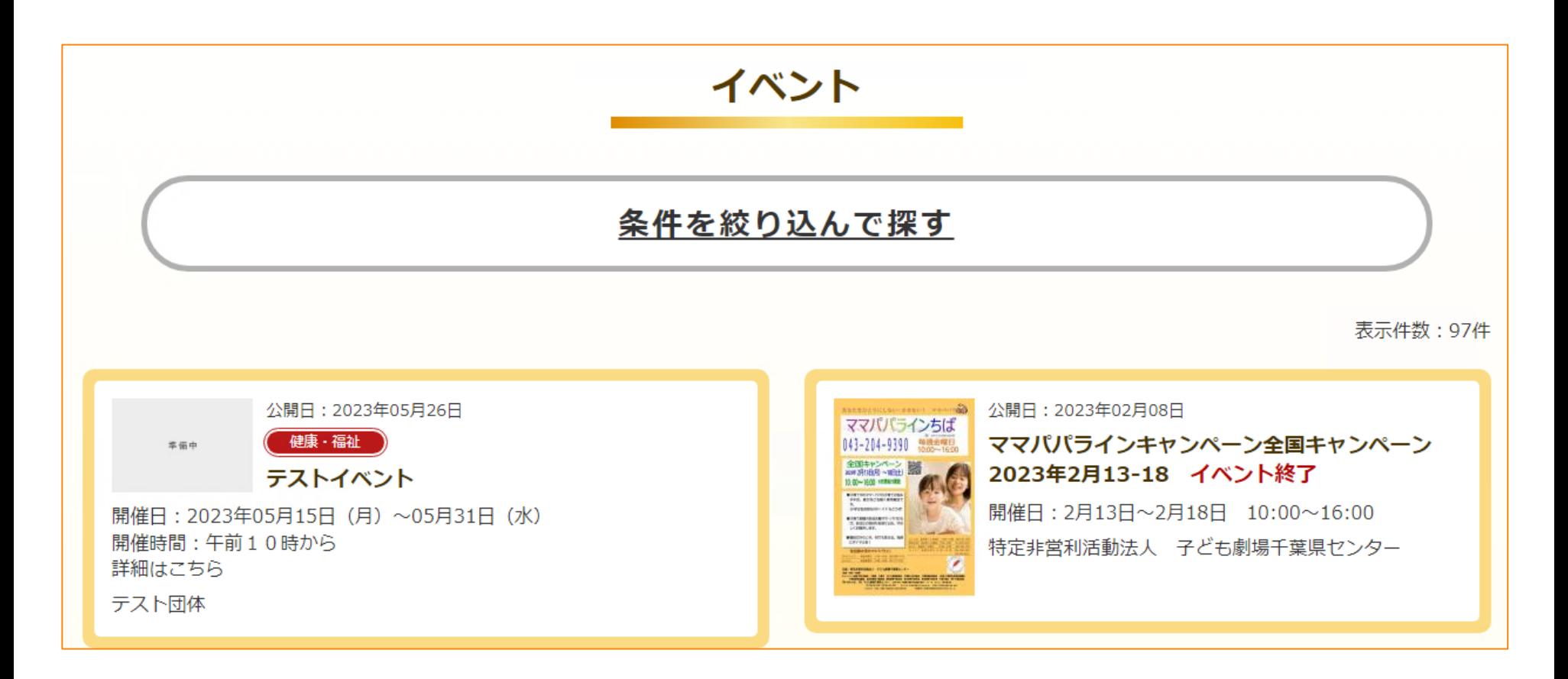

#### **03.イベント参加・募集応募**

**3**

イベントへの参加、ボランティア募集への応募、市 民活動団体の検索は各メニューをクリックしてくだ さい。

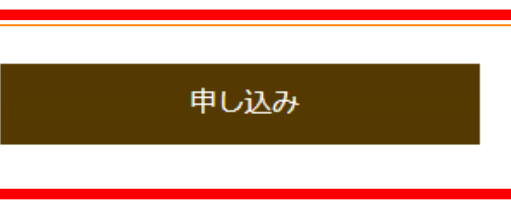

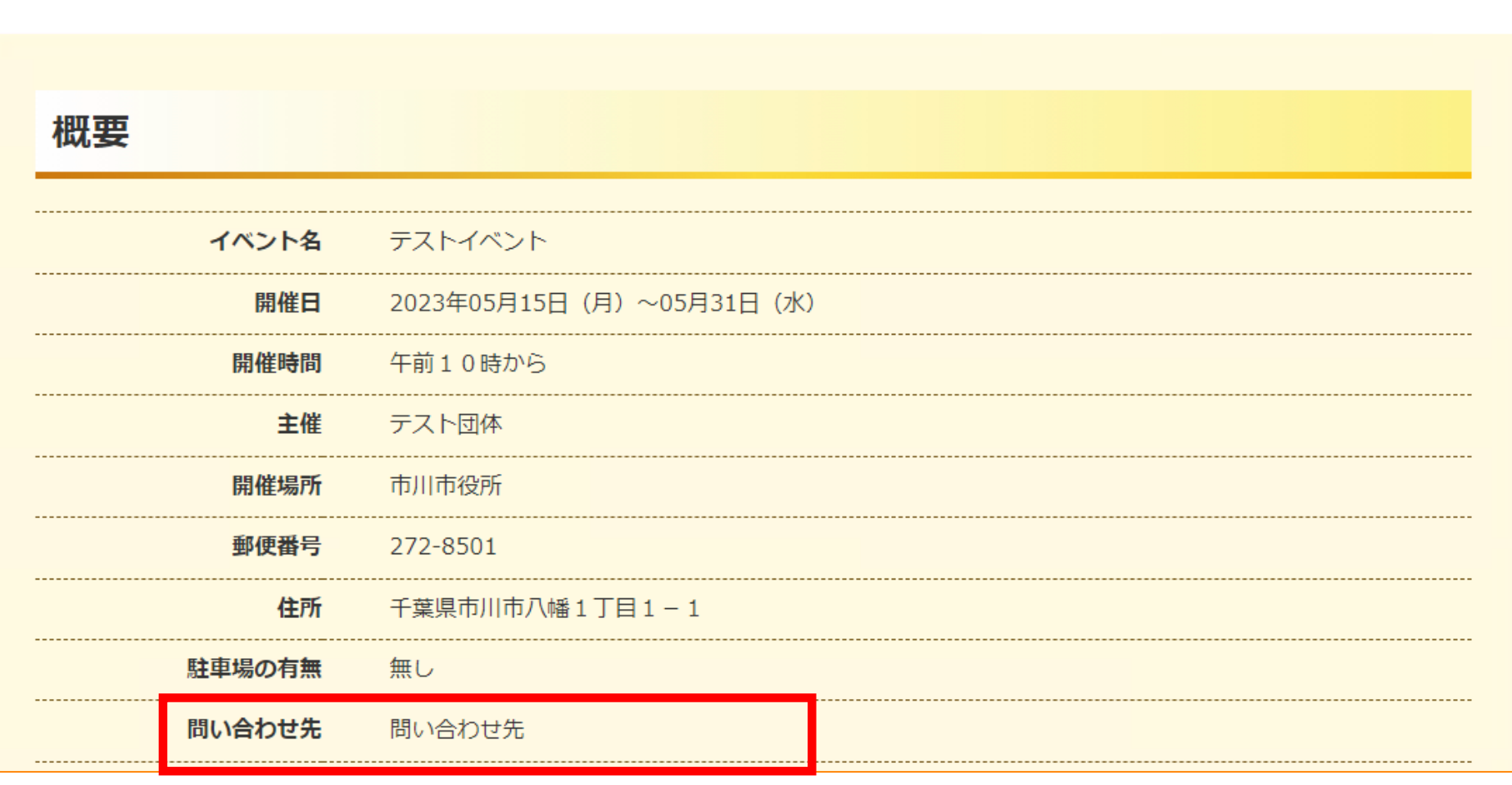

ウェブでの申し込みが可能な場合は、上記のように 「申し込み」ボタンをクリックしてください。 ウェブでの申し込みが不可の場合は、問い合わせ先 に記載の連絡方法(電話、メール等)にて申し込み をしてください。

#### **04.団体検索**

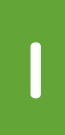

市民活動団体の検索は各メニューをクリックしてく ださい。

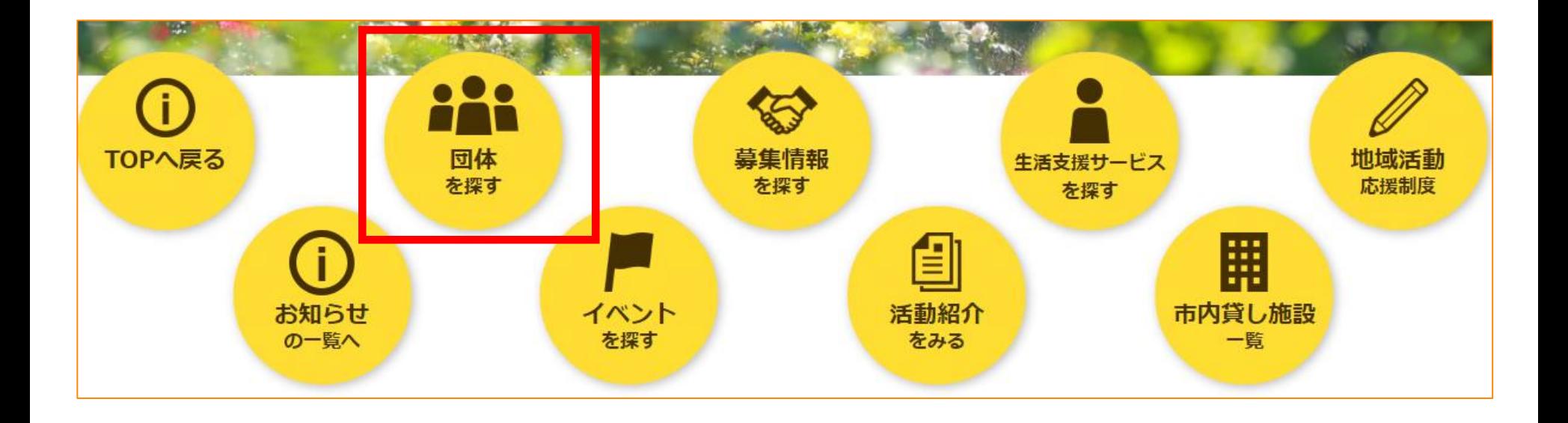

**2**

#### ご興味のある団体をクリックしてください。条件を 絞っての検索も可能です。

団体 検索結果 条件を絞り込んで探す 表示件数:1件 公開日: 2006年12月19日 特定非営利活動法人 市川市ボランティア協会 特定非営利活動法人 市川市ボランティア協会 市川市において活動する個人ボランティアとボランティアグ...

#### **04.団体検索**

#### **3** 団体紹介、プロフィールページを確認できます。

#### 団体紹介

特定非営利活動法人 市川市ボランティア協会

市川市において活動する個人ボランティアとボランティアグループに対して、核としてボランティア研修・活動支援に関す る事業を行い、ボランティアの資質の向上と地域社会の福祉の増進に寄与することを目的としています。

(活動の内容)

- · 「市川市ボランティア·NPO活動センター行徳」の業務委託
- ・ボランティア講座、体験学習会の開催
- ・ふれあいキャンプ、ふれあい公開講座の開催
- ・専門部会、地域部会での活動
- ・その他各種イベントへの参加

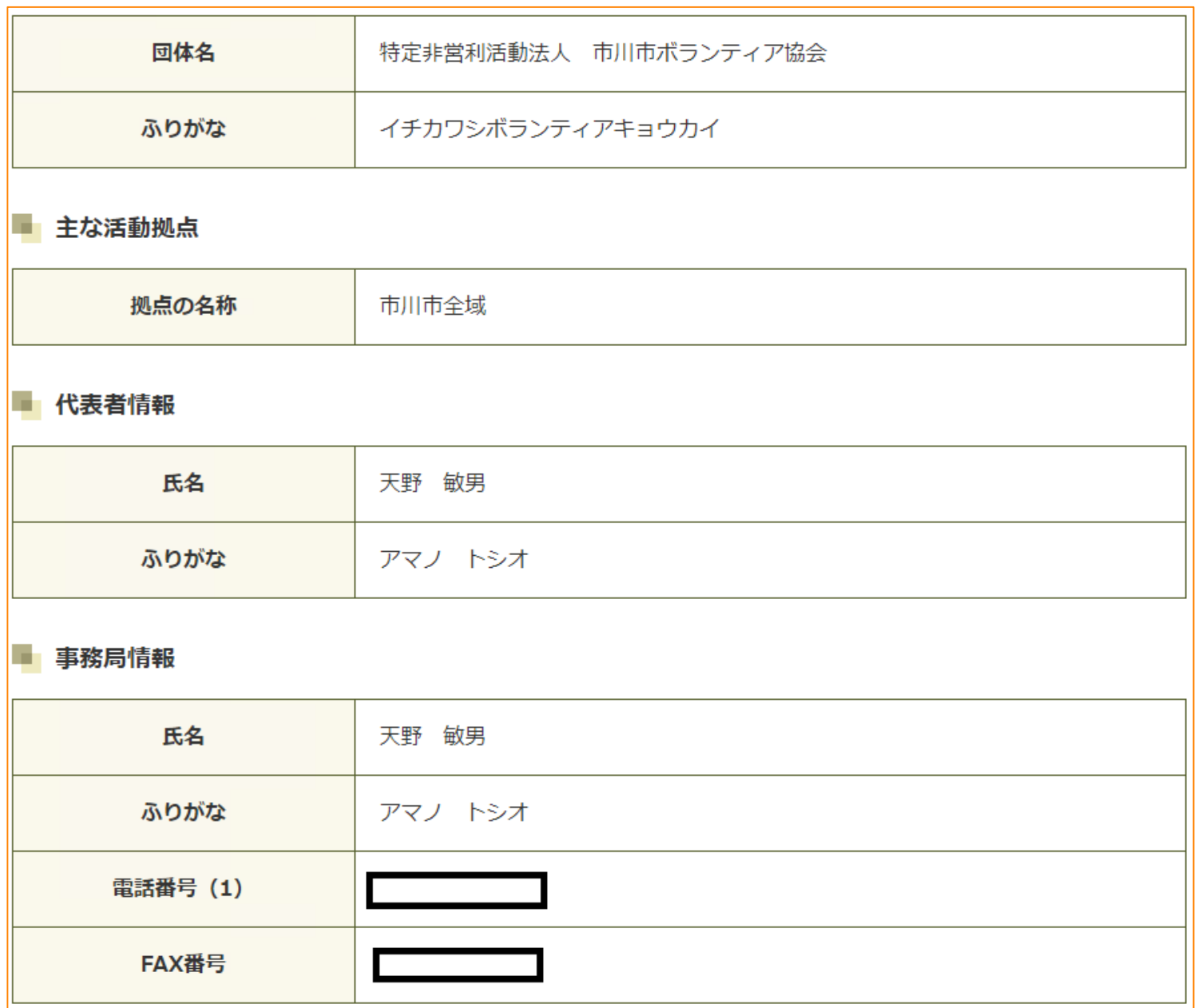